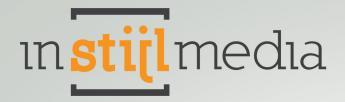

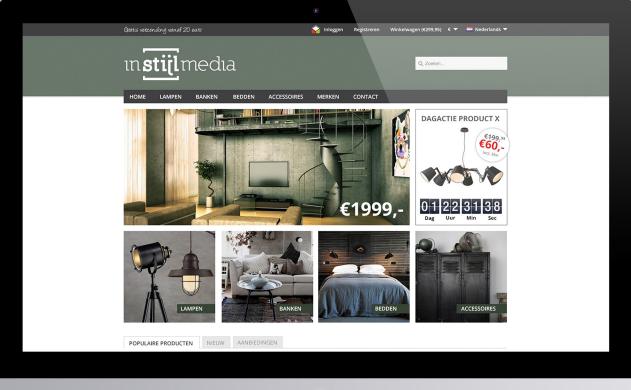

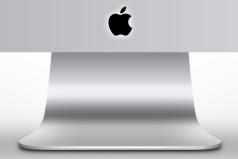

## **DOCUMENTATION** InStijl Media Theme Deluxe

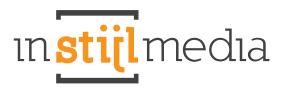

## Content

| Installation              | 3  |
|---------------------------|----|
| Functions                 |    |
| Custom & fixed            | 4  |
| Index                     | 5  |
| Collection                | 5  |
| Product                   | 6  |
| Settings                  |    |
| Costum & fixed            | 6  |
| Collection & product      | 12 |
| Adjust collection headers | 14 |
| Contact                   | 16 |

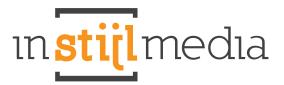

## Installation

If you want to install the InStijl Media Theme Deluxe you go to the theme store. Once in the theme store you choose the theme InStijl Media Theme Deluxe.

#### The theme contains 4 style variations:

- Standaard (Default)
- Orange
- Black
- White

"Default" is the standard installation. Then you either have the choice to choose one of the 4 style variations, either to establish themselves together as a custom style.

If you want to use one of these presets, go to Design > Settings (Instellingen). Thereafter you choose at the first category "Preset" the style you want.

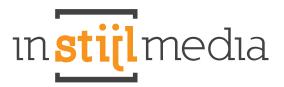

## **Functions**

#### **Custom & fixed**

**Sticky Topmenu** When you scroll down, the topmenu sticks to the top of the screen.

#### **USP** Text top left

To be adjusted at: Design -> Settings -> USP text Number of characters including spaces: 33

#### Topmenu icon

Now set your own topmenu icon and link it to the associated page. An easy way to show users your certification, most active social media or partner site fast.

#### LoyaltyLion

In our latest theme we also offer the option to have an integrated version of the LoyaltyLion app on your site. Without customers have to see the distracting LoyaltyLion tab, they can still use this app easily.

#### Social Media rollover buttons

You can specify a link to your Facebook, Twitter, RSS, Google, LinkedIn, Pinterest, Stumbleupon, Reditt, Instagram and Tumblr account. Then an icon will appear in the footer of the theme.

#### Index

#### Slider

You can also add images to the slider on the homepage via Design > Headlines (940x432px).

#### **DayDeal Timer**

Bring an action product extra to the attention with the new DayDeal Timer. With this DayDeal Timer you can put a product temporarily in the spotlight to bring extra attention. Set your DayDeal Timer by yourself for each product of choice and get the maximum out of your product. It is also possible to upload a customize photo and use it for this DayDeal Timer.

#### Tabs

All of your new, populair and recommended products are now clearly displayed in three functional tabs.

#### **Discount corners**

The special deals will now show discount corners. At a discounted product a sale corner appears and at a sold out product a sold out corner. You can easily insert the new and bestseller corners at your products by yourself.

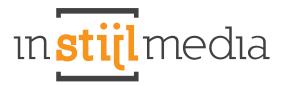

#### Collection

#### **Collection banner**

You can now upload a collection banner by category for the collection page.

#### Product roll-over

The products on the collection page now have a roll-over to show the details of the product. Now scroll easily to the relevant products and see the details of a product by the roll-over.

#### **Recently viewed**

The recently viewed products are displayed on the side of the subsequent pages.

#### Product

#### **Double Product Zoom**

On the product pages you can now zoom in on the product images in two different ways. You can move your mouse over the product image to zoom and you can click the thumbnails to see the original image. On the product page it is displayed on 335x335px. It's recommended to use an image with at least these dimensions or even more because of the zoomfunctions.

#### **Detailtabs links**

All your information, specifications, reviews and tags easily and compact displayed in four tabs. View easily and quickly all of the product details.

#### YouTube

It is now possible to add YouTube video to your products to give users a little preview about the product.

#### Contact details translate

This is to adjust at: Design -> Custom translations.

#### **Social Media buttons**

Now also two social media buttons on the product page where people can share products with each other.

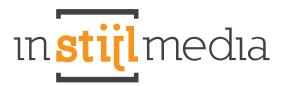

## **Settings**

#### **Custom & Fixed**

#### Background

The first category contains the values that determine the background of the website.

| Achtergrond                 |          |                  |
|-----------------------------|----------|------------------|
| Background Color:           | #FFFFFF  |                  |
| Container background color: | MEEFFFF  |                  |
| Afbeelding:                 |          | Wijzig Verwijder |
| Positie:                    | Top left | •                |
| Herhaal:                    | Repeat   | •                |
| Scroll / Fixed:             | Fixed    |                  |

- Background Color is the background color of the space around the site where you can also place an image.
- Container background color is the background color of the site itself. It is usually white, but you can give this another color if you like.
- Image (afbeelding) is the image you can place on the background.
- Position (positie) is the position you would like to give the image. The standard is top left.
- Herhaal determines if the image should be repeated or not.
- 1. **Repeat:** repeat the image both horizontally and vertically.
- 2. No-repeat: the image does not repeat. This is usually done for large images.
- 3. **Repeat horizontal:** repeat the image horizontally.
- 4. **Repeat vertical:** repeat the image vertically
- Scroll/Fixed determines whether the images scolls along.
- 1. Scroll: the image scolls along
- 2. Fixed: the image is fixed

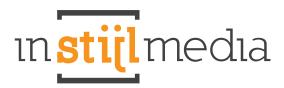

#### Corporate identity colors

You can change the colors of certains blocks on the site here.

| Primaire kleur:   | #5A706A |
|-------------------|---------|
| Secundaire kleur: | ØFFFFFF |
| Menu:             | #404042 |
| Tekstkleur:       | #6A766A |
| Footer kleur:     | #FFFFF  |

- The primary color (primaire kleur) is the color of the header.
- The secundary color (secundaire kleur) is the color of the content.
- Menu controls the color of the menu on the topmenu and the navigation menu.
- Text color (tekstkleur) is the color of the texts on the website.
- Footer color (footer kleur) is the color of the footer.

| Header                                            |     |                  |
|---------------------------------------------------|-----|------------------|
| Header / Logo:<br>height: 110px, max-width: 670px | ·*! | Wijzig Verwijder |
| Favicon:                                          |     | Wijzig Verwijder |

- Header/Logo determines the logo on top of the site. Height: 110px, Width up to 670px
- Favicon is the image that will be placed for example next to the name of your webstore in the tab (16x16)

#### **USP Banners**

In the backoffice at Design > Settings under the heading General, the USP bar can be found where you can upload an image of you choice who will appear in the topmenu.

#### Topmenu icon

You can now set your own icon and link it to the page you want. Fill in the URL of the website at the textbox, for example: www.google.nl and upload your icon.

| Topmenu Icon Url:               | https://www.google.nl/ |        |           |
|---------------------------------|------------------------|--------|-----------|
| Topmenu Icon:<br>28 px bij 28px |                        | Wijzig | Verwijder |

#### Images menu

You can upload these images when you go to "Categories" in the left menu, then you go to subcategory and upload the image where you can upload the image. The optimal dimensions for the images in the menu are 120x120px. If you do not prefer this, you can hide the icon by activating the checkbox under the same headline and the icon will disappear from the topmenu.

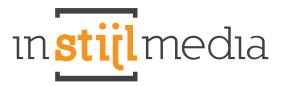

#### LoyaltyLion

For webshop owners who like to use the LoyaltyLion app: we now have this app intergrated into our template. You can try this app in the 14 days free trial, thereafter you spend a monthly fee of at least €14,95.

| Loyaltylion:                                      | Activeer |  |
|---------------------------------------------------|----------|--|
| Hier kunt u de loyaltylion app aan of uit zetten. |          |  |

For webshop owners who does not like to use the LoyaltyLion app, we have made a handy checkbox in the backoffice. By leaving this checkbox blank, LoyaltyLion will not appear on your site.

| Instellingen                  |          |  |
|-------------------------------|----------|--|
| Verberg 'Nieuw in de winkel': | Activeer |  |
| Verberg merken:               | Activeer |  |
| Verberg aantallen:            | Activeer |  |
| Verberg blog van navigatie:   | Activeer |  |

- Hide 'New in shop' (verberg 'Nieuw in winkel') hides the tab New in shop (nieuw in winkel).
- Hide brands (verberg merken) hides the 'Brands' button in the menu.
- Hide numbers (verberg aantallen) hides the discount labels.
- Hide blog from navigation (verberg blog van navigatie) hides the blog from the navigation bar.

#### Social media roll-over buttons

You can set the social media roll-over buttons in the footer of the website here. Put the right URL in the text field to the page where the buttons should refer. If you leave the text field blank, the buttons from the footer will disappear.

| Social Media |                           |
|--------------|---------------------------|
| Facebook:    | https://www.facebook.com/ |
| Twitter:     |                           |
| RSS:         | *                         |
| Google:      |                           |
| linkedin:    |                           |
| pinterest:   |                           |
| stumbleupon: |                           |
| Reditt:      | *                         |
| Instagram:   |                           |
| Tumble:      | *                         |

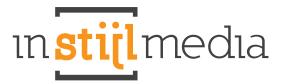

#### Filter action products out of the other products (optional)

As you may have noticed, the action product still appears on the homepage among other products. If you want the product to be displayed only in the DayDeal Timer, you can do the following:

In the left menu, go to Settings > Workflow, then you see a page with functions. The third function is the checkbox "Extra template data". Activate this checkbox and go in the left menu to products.

| ▼ ALGEMEEN         | Workflow                    |                 |   |
|--------------------|-----------------------------|-----------------|---|
| Dashboard          |                             |                 |   |
| 🛄 Bekijk webwinkel | Items per pagina:           | 50              | • |
| 🚰 Statistieken     | D.11.                       |                 |   |
| 😫 Instellingen     | Prijs per eenheid:          | Uitgeschakeld • |   |
| 🔵 Design           | Extra template data:        | ✓ Activeer      |   |
| E App store        |                             |                 |   |
| 🛅 Extensies        | Aangepaste canonieke URL's: | Activeer        |   |
| 🕦 Help             |                             |                 |   |
| ▼ MIJN ACCOUNT     | Automatisch uitloggen:      | 1 uur           | • |
| 🚰 Taken            |                             |                 |   |

At products you select the product you use as action product. You see three extra added text fields at the bottom. Type 'action' (actie) in lower case at the first new added text field (data 01).

| ▼ ALGEMEEN         | Actie product 1     | Info Algemeen SEO Prijzen & voorraad Extra velden Afbeeldingen Categorieën Tags Gerelateerd Specs 🔶 🔶 |
|--------------------|---------------------|----------------------------------------------------------------------------------------------------|
| Dashboard          |                     |                                                                                                    |
| 🛄 Bekijk webwinkel |                     |                                                                                                    |
| 🚰 Statistieken     |                     | *                                                                                                    |
| 💮 Instellingen     | Inhoud Nederlands:  |                                                                                                    |
| Design             |                     |                                                                                                    |
| App store          |                     | B / U 444   H1 H2 H3 H4 H5 H6   ×, ×'   <u>A</u> • ♥ •   手 吾 言 ■ 못    ∞ ⊙                             |
| Extensies          |                     |                                                                                                    |
| 🕕 Help             |                     |                                                                                                    |
| ▼ MIJN ACCOUNT     |                     |                                                                                                    |
| 🚰 Taken            |                     |                                                                                                    |
| Klantenservice     |                     |                                                                                                    |
| 2 Profiel          |                     |                                                                                                    |
| Facturen           |                     |                                                                                                    |
| E Abonnement       |                     |                                                                                                    |
| Activiteiten       |                     |                                                                                                    |
| 📑 Blog             |                     |                                                                                                    |
| 🔗 Forum            |                     |                                                                                                    |
| 🖂 Webmail          |                     |                                                                                                    |
| ▼ VERKOOP          |                     |                                                                                                    |
| Orders             |                     |                                                                                                    |
| Facturen           |                     |                                                                                                    |
| Uerzendingen       |                     |                                                                                                    |
| 🏨 Retouren         |                     |                                                                                                    |
| & Klanten          |                     |                                                                                                    |
| Voorraad           |                     |                                                                                                    |
| T Kortingscodes    | Extra template data |                                                                                                    |
| ✓ CATALOGUS        | gegevens 01:        | acte                                                                                                  |
| Producten          | 3-3                 |                                                                                                    |
| Categorieën        | gegevens 02:        |                                                                                                    |
| 🖉 Merken           | gegevens 03:        |                                                                                                    |

The product will not appear among other products anymore.

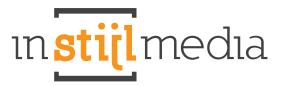

#### Extra image for DayDeal Timer (optional)

You can now import a special image for the DayDeal Timer to bring extra attention to your product with a special DayDeal photo. This photo appears on the place at the home of the actiontimer, but when you go to the product, the image appears at the product you upload.

#### **DayDeal Timer closed (optional)**

When DayDeal Timer is set to an elapsed timer, the timer will close automatically and a banner you can adjust in the backoffice appears. You can also add a link to this banner.

When you do not have the time to keep up the DayDeal Timer, you can set a timer on a past date and replace it by a banner. You can set the DayDeal Timer again at any moment.

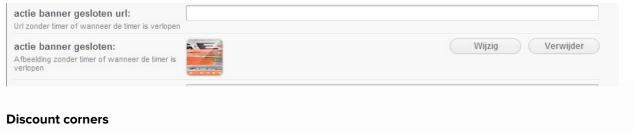

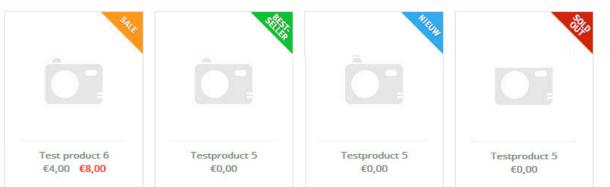

In this theme you can also use the discount corners to indicate which products are discounted, bestseller, new or sold out. These corners are easy to set and the sale and sold out corners are even set for you already. See below how the discount corners work.

Sale - This corner appears when something is discounted, so when you have also filled in the old price of the product.

For example:

| Prijs:<br>Incl. BTW                           | 8,00 |
|-----------------------------------------------|------|
| Oude prijs:<br>Incl. BTW<br>Indien afgeprijsd | 4,00 |

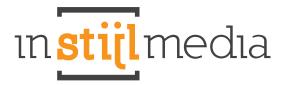

#### Bestseller

You can set this corner by yourself at products. Go in the left menu to Settings > Workflow

In the left menu, go to Settings > Workflow, then you see a page with functions. The third function is the checkbox "Extra template data". Activate this checkbox and go in the left menu to products.

| ALGEMEEN                             | Workflow                    |                 |     |  |
|--------------------------------------|-----------------------------|-----------------|-----|--|
| Dashboard                            | Itoma por pogino:           | 50              | •   |  |
| 🚇 Bekijk webwinkel<br>🌌 Statistieken | Items per pagina:           | 50              | •   |  |
| Instellingen                         | Prijs per eenheid:          | Uitgeschakeld 💌 |     |  |
| O Design                             | Extra template data:        | Activeer        |     |  |
| E App store                          |                             |                 |     |  |
| Extensies                            | Aangepaste canonieke URL's: | Activeer        |     |  |
| 🕦 Help                               | Automatisch uitloggen:      | 1 uur           | -   |  |
| T MIJN ACCOUNT                       | Automatisch untoggen:       | 1 001           | · · |  |
| Taken                                |                             |                 |     |  |

At products you select the product you want to use as a bestseller product. You see three extra added text fields at the bottom. Type 'best' in lower case at the first new added text field (data 01).

| Testproduct 5       |                                                                | Info | Algemeen | SEO Prijzen & voorraa |
|---------------------|----------------------------------------------------------------|------|----------|-----------------------|
|                     |                                                                |      |          | 1.                    |
| Inhoud Nederlands:  | <ul> <li>○ (*) := := := ::::::::::::::::::::::::::::</li></ul> |      |          |                       |
| Extra template data |                                                                |      |          |                       |
| gegevens 01:        | best                                                           |      |          |                       |
| gegevens 02:        |                                                                |      |          |                       |
| gegevens 03:        |                                                                |      |          |                       |

**New** - At New you do exactly the same as shown at 'best' only instead of 'best' you fill in 'new' at the extra template data in the text field of the first row named data 01.

Sold out - This corner is automatically assigned to a product when a product is out of stock.

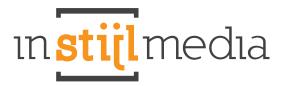

#### **Collection & Product**

#### **Collection banner**

The collection banner is easy to set: go to categories and select the category you want to add a collection banner. Then you can easily upload a baner at image. The dimensions of this banner are 995x290px.

#### Add YouTube video

If you want to add a YouTube video to a product, search on YouTube for the video you want on your product page. Then look under the video and click "Share" > "Embed".

| wither |                                                                                    | 4                                             |                                                                                                    |                                                                                                    |
|--------|------------------------------------------------------------------------------------|-----------------------------------------------|----------------------------------------------------------------------------------------------------|----------------------------------------------------------------------------------------------------|
|        |                                                                                    | ×                                             |                                                                                                    | Net geheim von Große Kase<br>Containen Mitter für geheim vor breite<br>1 1 in eine seinen                                            |
|        |                                                                                    |                                               | Barth & Control of Control of Con | The Signal Official Traffic #1(2014) -<br>Lastence Patience, Desited<br>tor #01/400/P1 Patience<br>1070/00 sectors                   |
|        | THE POLLOWING PREVIEW HA                                                           | AUDIENCES                                     | ane 🖏                                                                                                    | Generalizes of the Calaxy Official<br>Teallier PT (2016) - Olefa Pratt, Barnal<br>and Workscore's Tealmen<br>B* 201 second           |
|        | BY THE MOTION PICTURE ASSO                                                         | CARINGS OF ARESICA, INC.                      |                                                                                                    | 100 Bine of an Empire Official Trails<br>42 (2014). Rodrigo Santors Movie W<br>nor WOVECOVT States<br>82 UT Compare<br>82 UT compare |
|        | www.timetrap.com                                                                   |                                               | ol No                                                                                                    | Dag Up, All in Official Teasur Trails<br>#1 (2014) - Ryson Stonar Dance Mon<br>too WorkColl 1 Teasure<br>1 (21 10) receptor          |
|        | 6/ 100-10                                                                          | ***                                           |                                                                                                    | Coastillants of this Galaxy (Miclad<br>Toollan (2014) Barrool 160, Vin Denail<br>non-rollin Rosen Frances<br>1981 (21 marganes       |
| 0      | ptain America: The Winter Soldier Official Tro<br>MONECUP3 Trailers 01 - 1001-0001 | aler #2 (2014) - Marvel Movie HD<br>1.566.429 | 1                                                                                                    | Seconds See . Official Traffer (HS) a<br>Bridges, Ban Barnes<br>error who Monte France<br>11 40:000 energy on                        |
|        | The second second                                                                  |                                               | 8                                                                                                    | Top 10 Super Road Communitatis of<br>All Toma<br>Inc. Westerling com<br>1991 IV community                                            |
|        | n mino dalan <b>katalan</b> E mali                                                 |                                               |                                                                                                    | NODE Official Facilies (HE)<br>And Provide Means Facility<br>2.752-55 energiated                                                     |
|        | ning and an an a                                                                   |                                               |                                                                                                    | Transformers 6. Age of Extension<br>Tradies 2014 Movie - Official (HD)<br>don Trans Decen<br>2.011-07 energiese                      |
|        | Inspective shell surgery server is site a deriver                                  |                                               |                                                                                                    | Top 10 Anticipated that Disappointing<br>Biology                                                                                     |

The only thing you have to do is copy the link between the quote marks of src=. See the image below for clarification.

| width="640" heig<br>www.youtube.com/e | nuBw" frag | meborder="0" |
|---------------------------------------|------------|--------------|
| llscreen> <td></td> <td></td>         |            |              |

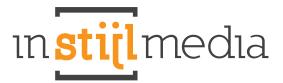

Then go into the backoffice to the product you want to add a video to. Paste the link you just copied into the text field after data 02. See the picture below for clarification.

| SED shop                                                                               | Alastac 20276 Marca (R                                                       |                                                                                                    | 9.000 0                                                    |
|----------------------------------------------------------------------------------------|------------------------------------------------------------------------------|----------------------------------------------------------------------------------------------------|------------------------------------------------------------|
| AUDITOR                                                                                | Inpo 1 Test product 1                                                        | The Aspenses MIT Prijes & element                                                                                                    | a Data setter Attentioner Categories Sale Devictment April |
| Destinant<br>Despirations                                                              | Lange thei English:<br>Ver in Inforceprin                                    | Their product 1                                                                                                    |                                                            |
| Estatuten<br>Inskillingen<br>Denge<br>Age store<br>Enternase<br>Tatp                   | Onschrifting English:<br>Von zweischen, wie beit, die<br>Nachtauf 100 Marie. |                                                                                                    |                                                            |
| Non Alexandr<br>Nam<br>Karlensarvice                                                   | Infrond English:                                                             | $\alpha$ and the engineeric calculation of a set the $\alpha$ - $\alpha$ - |                                                            |
| Note<br>Padurer<br>Adornerien<br>Adornerien<br>Rog<br>Roya<br>Roya<br>Ustatei          |                                                                              | Largen issues drops at areas, sciencedario attempting and. Creat applies thereare regimes, at any of<br>therebox descent attempt of researes on relation target points threads attempting therebox is particular<br>backets attempting therebox attempting thereares and thereares attempting thereares attempting thereares<br>thereares attempting thereares attempting thereares attempting thereares attempting thereares<br>and attempting thereares attempting thereares attempting thereares attempting thereares<br>attempting thereares attempting thereares attempting thereares attempting the thereares<br>attempting thereares attempting thereares attempting thereares attempting the thereares<br>attempting thereares attempting thereares attempting thereares attempting the thereares<br>attempting thereares attempting thereares attempting thereares attempting the thereares<br>attempting thereares attempting thereares attempting thereares attempting the thereares<br>attempting thereares attempting thereares attempting the thereares attempting the thereares<br>attempting thereares attempting thereares attempting the thereares<br>attempting thereares attempting thereares attempting the thereares<br>attempting thereares attempting thereares attempting the thereares<br>attempting thereares attempting thereares attempting the thereares<br>attempting thereares attempting thereares attempting the thereares<br>attempting the thereares attempting thereares attempting the thereares<br>attempting the thereares attempting the thereares attempting the thereares<br>attempting the thereares attempting the thereares attempting the thereares<br>attempting the thereares attempting the thereares attempting the thereares<br>attempting the thereares attempting the thereares attempting the thereares<br>attempting the thereares attempting the thereares attempting the thereares attempting the thereares<br>attempting the thereares attempting the thereares attempting the thereares attempting the thereares<br>attempting the thereares attempting the the thereares attempting the thereares attempting th                                                                                                    |                                                            |
| Contern<br>Ordern<br>Andernen<br>Varunnöhigen<br>Antoren<br>Karten<br>Karten<br>Karten |                                                                              | Sona lancingo, con sona racinate universa de serve d'alemente bilanciono bilance, ser associado a de auto<br>serve a serve d'universa de lancie en que serve associada a serverar. Esperima a bilancia non una<br>en l'impaña acesar, funce ablancerarga a anale servera serverar associada atrava de<br>lancie trabular difusa d'autor de lancie de lancie atraverar lancie de lancie de<br>lancie trabular de lancie de lancie de lancie atraverar lancie atraverar<br>estatemente atra de lancie de lancie de lancie atraverar lancies de lancie de<br>arterizario de lancie de lancie de lancie atraverar lancies de lancie de lancie de<br>arterizario de lancie de lancie de lancie atraverar lancies de lancie de lancie de<br>arterizario de lancie de lancie de lancie atraverar associa de lancie de lancie de<br>arterizario de lancie de lancie de lancie atraverar associa de lancie de lancie de<br>arterizario de lancie de lancie de lancie atraverar associa de lancie de lancie de<br>arterizario de lancie de lancie de lancie de lancie atraverar associa de lancie de lancie de<br>arterizario de lancie de lancie de lancie de lancie atraverar<br>associa de lancie de lancie de lancie de lancie atraverar<br>associa de lancie de lancie de lancie de lancie de lancie de lancie de lancie de lancie de lancie de lancie de<br>arterizario de lancie de lancie de lancie de lancie atraverar<br>associa de lancie de lancie de lancie de lancie de lancie de lancie de lancie de lancie de<br>arterizario de lancie de lancie de lancie de lancie de lancie de lancie de<br>arterizario de lancie de lancie de lancie de lancie de lancie de<br>arterizario de lancie de lancie de<br>arterizario de lancie de lancie de<br>arterizario de lancie de lancie de<br>arterizario de lancie de<br>arterizario de lancie de<br>arterizario de lancie de<br>arterizario de lancie de<br>arterizario de<br>arterizario de<br>arterizario de<br>arterizario de<br>arterizario de<br>arterizario de<br>arterizario de<br>arterizario de<br>arterizario de<br>arterizario de<br>arterizario de<br>arterizario de<br>arterizario de<br>arterizari de<br>arterizario de<br>arterizario de<br>arteriza                                                                                                    |                                                            |
| ACTIVATION OF THE OWNER                                                                |                                                                              |                                                                                                    |                                                            |
| Categoriette<br>Hankan                                                                 | Estra template data                                                          |                                                                                                    |                                                            |
| Tage<br>Leveranders                                                                    | pepevens IV.                                                                 | (ma                                                                                                    |                                                            |
| Eperation<br>Anadust splace                                                            | peprons 12                                                                   | An or to yindule contemped/MyTellindine                                                                                                    |                                                            |
| Edia vester<br>Revena                                                                  | gegevens 12                                                                  |                                                                                                    |                                                            |
| Tunes -                                                                                |                                                                              |                                                                                                    |                                                            |
| Neurostraf                                                                             |                                                                              |                                                                                                    |                                                            |
| E-maile & telosien                                                                     | -                                                                            |                                                                                                    |                                                            |
| u linte There (m. w                                                                    |                                                                              |                                                                                                    | Descentioning tomm                                         |

If all is well, a button appears on the product page that says "Watch video". If you click on this button, the video appears in a fancybox.

| verzending vanañ zo euro                                                                                                    | 🙀 Inliggen – Een accourt aanvraken               | Mynwerkelwagen 60,00 Loyalty P                           | unsil) E = 🚍 Nederlands = |  |
|----------------------------------------------------------------------------------------------------|--------------------------------------------------|----------------------------------------------------------|---------------------------|--|
|                                                                                                    | terretaria                                       |                                                          |                           |  |
|                                                                                                    | 67,00<br>E Dene                                  | €4,00<br>■ Terreton () > Ser up verlary<br>> Terreton () |                           |  |
|                                                                                                    | Marda<br>Arcitalinam<br>Brachiddaa<br>Stadaprije | Inge 1<br>S46ADS<br>cheld: Op voornaad<br>41,0071        |                           |  |
| < 🛛 🗂 🕶 📹                                                                                                    | • 🚍 🔪 👘 • • • • • • • • • • • • • • • • • •      | atle Specificaties Review                                | s Tags                    |  |
|                                                                                                    | Moeste kannis<br>il neer den is per erverng      |                                                          |                           |  |
|                                                                                                    | Voor 22:00 besteld                               |                                                          |                           |  |
| Wellig betalen and the second second | Groot assortiment<br>meet dan seeks producten    |                                                          |                           |  |
| 🛱 Mages intourgarantie 💿                                                                                                    | Grafis versending<br>venut CHUS                  |                                                          |                           |  |

# ın <mark>stijl</mark> medıa

#### Adjust collection headers

You can adjust the collection header everywhere. Go to the category and upload an image where you can, except at main categories and subcategories. These places are reserved for in the menu and the four images under the header. It is still possible to upload a collection header for the main categories and subcategories.

#### Step 1

The first thing you have to do is go to Design > Settings in the left menu and make sure the checkbox after "hide collection header" is unchecked at General. You do not want to hide your collection headers.

#### Step 2

Then you upload the image you want to use as a header for the main categories and subcategories in the file of your webshop. You can do this by going to the files in the left menu (somewhere down under tools) and click the green plus sign on top to add a file. Upload your image.

#### Step 3

Next you go to categories in the left menu and go to main categories and subcategories. Then go to Content English / Inhoud Nederlands and click on the HTML button on the far right in the tools of the content editor. Now you should see the following screen:

| 💒 SEOshop                                                                           | & Klantnr: 39276 - Inbox (0)                                                                          |                                                                                                    | Q Zoek                           |
|-------------------------------------------------------------------------------------|----------------------------------------------------------------------------------------------------|----------------------------------------------------------------------------------------------------|----------------------------------|
| ▼ ALGEMEEN                                                                          | Categorie aanpassen: Subca                                                                            | tegorie 1                                                                                                    | Algemeen Producten               |
| <ul> <li>Dashboard</li> <li>Bekijk webwinkel</li> <li>Statistieken</li> </ul>       |                                                                                                    |                                                                                                    |                                  |
| <ul> <li>Instellingen</li> <li>Design</li> </ul>                                    | Meta titel Nederlands:<br>Voor meta.                                                                  |                                                                                                    |                                  |
| Extensies                                                                           | Meta description Nederlands:<br>Voor meta & seo.<br>Maximaal 160 tekens.                              |                                                                                                    |                                  |
| 🕕 Help                                                                              |                                                                                                    | HTML Bron                                                                                                    |                                  |
| MIJN ACCOUNT                                                                        |                                                                                                    | HTML Bron Automatische terugloop                                                                                                    |                                  |
| Taken Klantenservice  Profiel  Facturen Abonnement Activiteiten Blog                | Trefwoorden Nederlands:<br>Voor meta-taga<br>Max. 250 tekens incl. spaties<br>Geschieden door komma's | kdiy class="collecticheader"><br><diy id="plactje"><img class="imgl" height="290" srg="https://static.webshopapp.com/shops/039276/files/013142687/header-&lt;br&gt;Categorie.png" width="995"/>//diy&gt;<br/></diy> |                                  |
| <ul> <li>➢ Forum</li> <li>➢ Webmail</li> <li>▼ VERKOOP</li> <li>➢ Orders</li> </ul> | Inhoud Nederlands:                                                                                    |                                                                                                    |                                  |
| Facturen<br>Verzendingen<br>Retouren                                                |                                                                                                    |                                                                                                    |                                  |
| & Klanten                                                                           |                                                                                                    |                                                                                                    |                                  |
| T Kortingscodes                                                                     |                                                                                                    |                                                                                                    |                                  |
| T CATALOGUS                                                                         |                                                                                                    |                                                                                                    |                                  |
| Producten                                                                           |                                                                                                    |                                                                                                    |                                  |
| 📙 Categorieën                                                                       |                                                                                                    |                                                                                                    |                                  |
| 🖉 Merken                                                                            |                                                                                                    |                                                                                                    |                                  |
| Tags                                                                                |                                                                                                    |                                                                                                    |                                  |
| Leveranciers Specificaties                                                          |                                                                                                    |                                                                                                    |                                  |
| Product opties                                                                      |                                                                                                    |                                                                                                    |                                  |
| Extra velden                                                                        |                                                                                                    |                                                                                                    |                                  |
| Reviews                                                                             |                                                                                                    | Bijwerken Annuleren                                                                                                    |                                  |
| ▼ DIEN ST ✓ Tickets                                                                 | Titel Deutsch:                                                                                        |                                                                                                    |                                  |
| Nieuwsbrief                                                                         | Lange titel Deutsch:                                                                                  |                                                                                                    |                                  |
| Tekstpagina's                                                                       | Omschrijving Deutsch:<br>Voor zoekmachines.<br>Maximaal 160 tekens.                                   |                                                                                                    |                                  |
| InStijl Media Theme Delu 🔻                                                          |                                                                                                    | Annuleer Ops                                                                                                    | slaan & terug Opslaan & doorgaan |

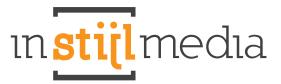

Probably there is no code yet. If that is the case, copy the code below, place it in the blank field and click update. Now there will appear an image that is not the right one.

Copy this code:

<div class="collectieheader"> <img src="https://static.webshopapp.com/shops/039276/files/013142687/header-categorien.png" width="995" height="290" /> </div>

#### Step 4

You can adjust this image by clicking once on the image and then click on the icon with a tree. If you click on the icon next to file/URL, you can upload the image you just added in the file map. Upload the file and click update. You should now see your image in the content. When you click the blue save button, the header will appear on the collection page.

#### Last comment

If you do not like the collection headers anymore, you can easily turn them off by removing the image out of the content of the category. Also check the checkbox at Settings.

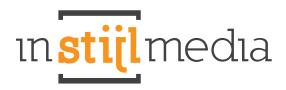

## **Price list**

|                              | J.S.T.                       |                              |
|------------------------------|------------------------------|------------------------------|
| BASIC                        | NOSTCHOSEN DELUXE            | MEDIUM                       |
| € 199                        | € <b>749</b>                 | € 499                        |
| Colors                       | Colors                       | Colors                       |
| Labels (sale, new, sold out) | Headers                      | Headers                      |
| Call-to-action banners       | Call-to-action banners       | Call-to-action banners       |
|                              | Labels (sale, new, sold out) | Labels (sale, new, sold out) |
|                              | USP bar                      | USP bar                      |
|                              | Widgets intergration         |                              |
|                              | Free Online Marketing Scan   |                              |

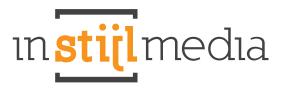

## Contact

If we can be of service with something we would love to hear from you.

#### You can reach us by telephone at:

+31(0)88 023 33 55 Work days from 9.00 until 17.00 uur

#### Visiting address

InStijl Media Mors 11c NL - 7151 MX EIBERGEN

#### Mailing address

InStijl Media Postbus 53 NL - 7150 AB EIBERGEN

info@instijlmedia.nl www.instijlmedia.nl